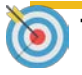

**Target Audience:** SHARE HCM Users

Use this Job Aid to reset your password if you have forgotten your password, or if your password has expired.

You can also call the HelpDesk (505.827.2121) to reset your password, if you prefer.

This Job Aid will also show you how to setup your password hint if you have forgotten your password.

**NOTE:** you must first setup your password HINT before you can use the *Forgot My Password* function.

Click on one of the following links:

- **[Setup Password Hint](#page-1-0)**
- [Forgot My Password](#page-3-0)

# JOB<sub>AID</sub>

### <span id="page-1-0"></span>Setup Password Hint

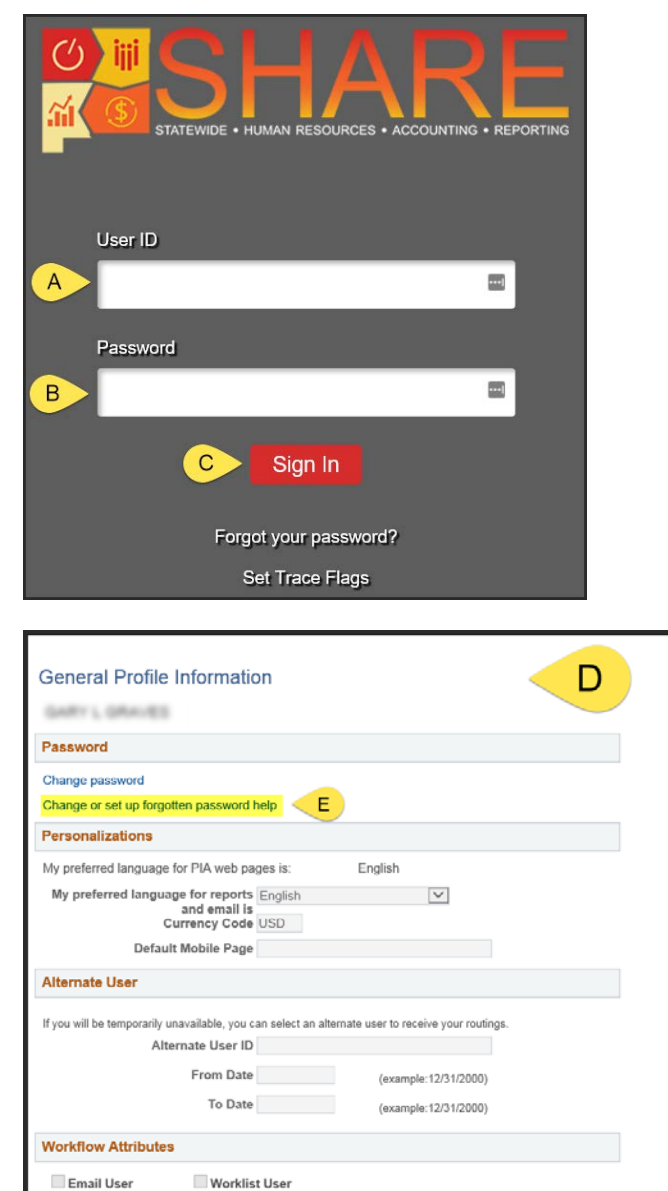

Login to SHARE HCM using the link below:

**[https://hcm.share.state.nm.us](https://hcm.share.state.nm.us/)**

- **A.** Input your SHARE User ID
- **B.** Input your Password
- **C.** Click on the Sign In button
- **D.** Navigate to: NavBar: Menu > My

System Profile

**E.** Click on *Change or Set up forgotten*

*password help* 

### Setup Password Hint

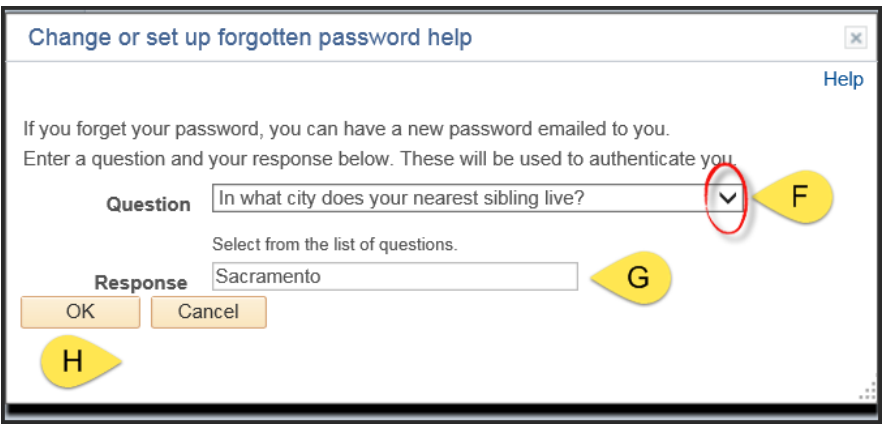

preconfigured security authentication questions **G.** Input your **Response** to the security authentication question **H.** Click on the **OK** button to save your input, and then click the SAVE button on the General Profile Information page

**F.** Click on the **drop down arrow**

and **Select** one of the

## <span id="page-3-0"></span>Forgot My Password

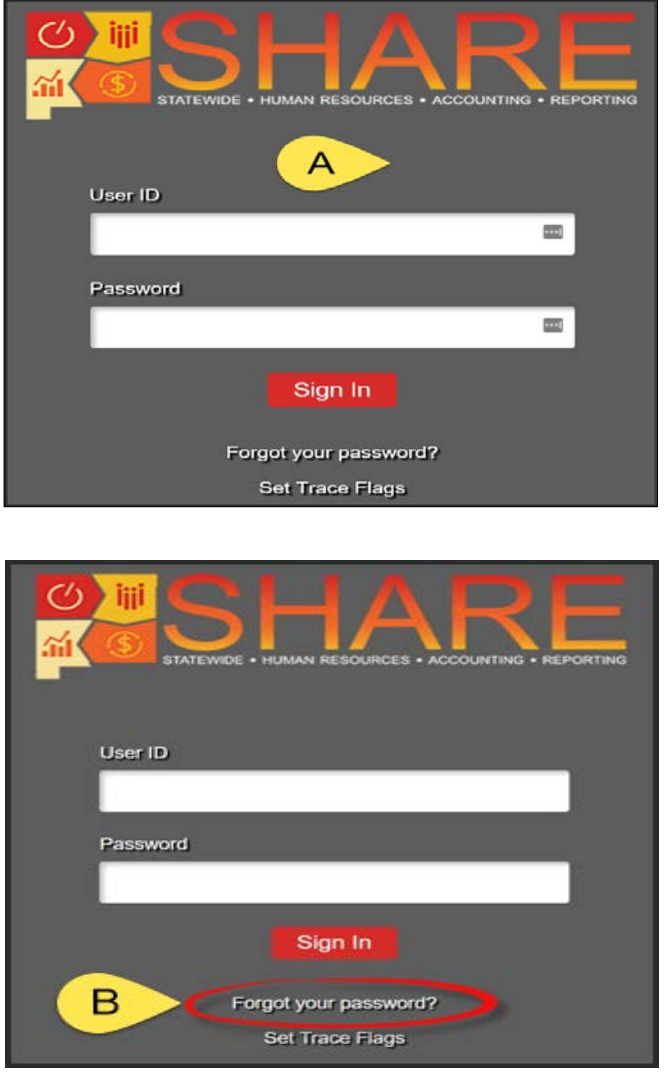

**A.** Navigate to SHARE HCM using the link below: [https://hcm.share.state.nm.us](https://hcm.share.state.nm.us/) **B.** Click on the **Forgot your password**

Link

Q

# Q

## Forgot My Password

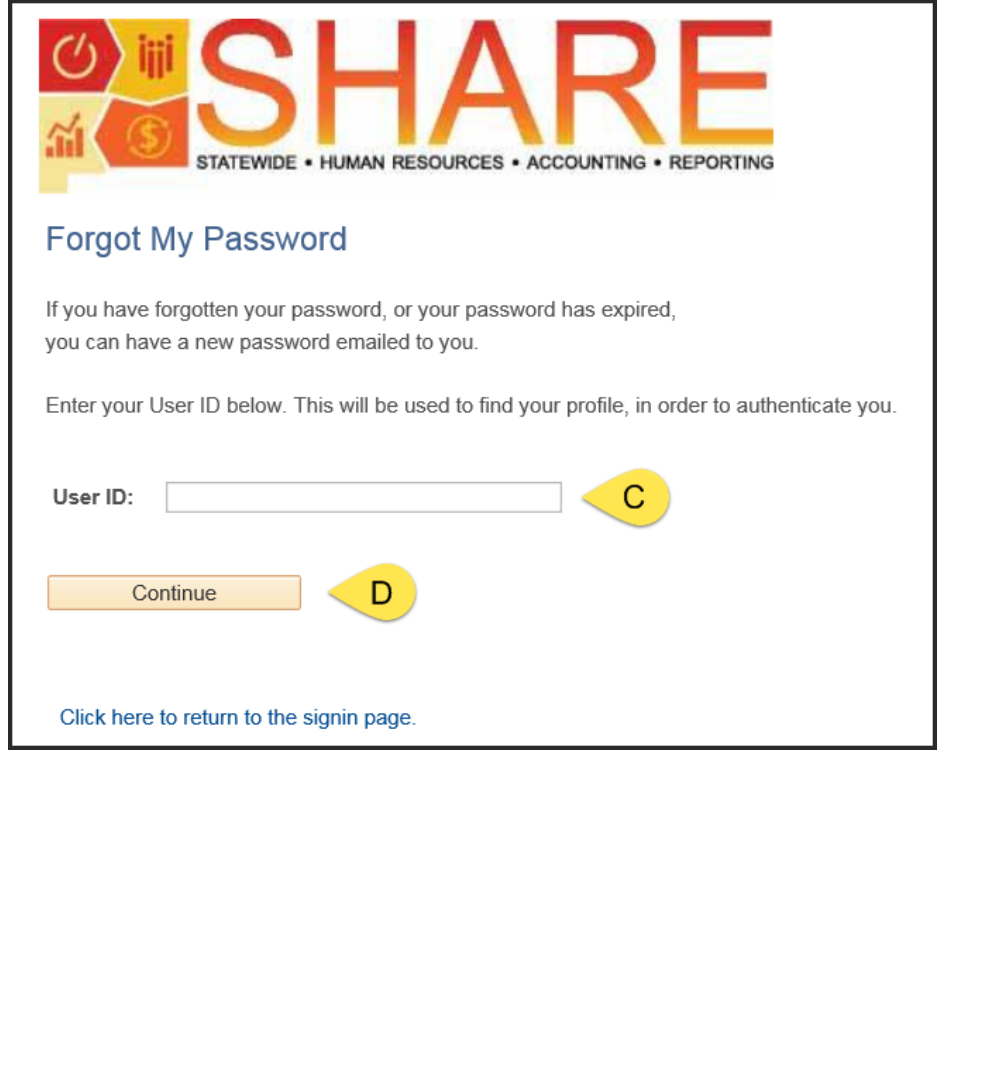

**C.** Input your **User ID** (i.e. FirstName.LastName) in the User ID field using ALL CAPS **D.** Click on the **Continue** button

### Forgot My Password

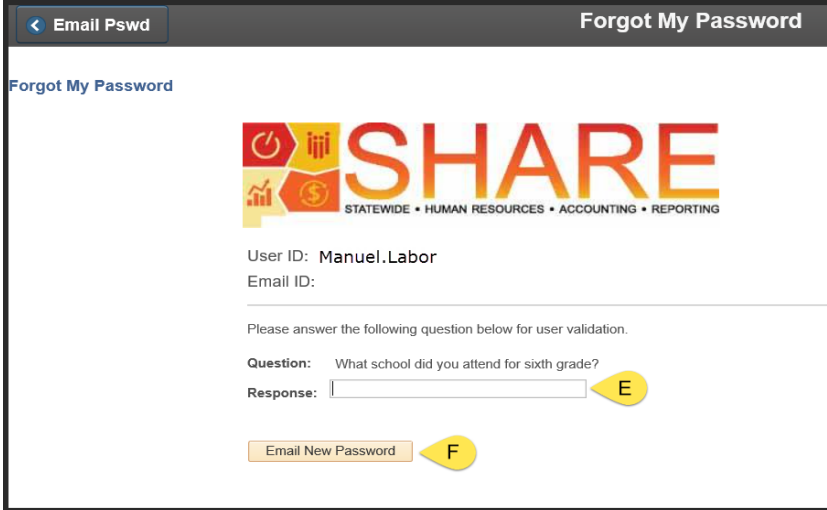

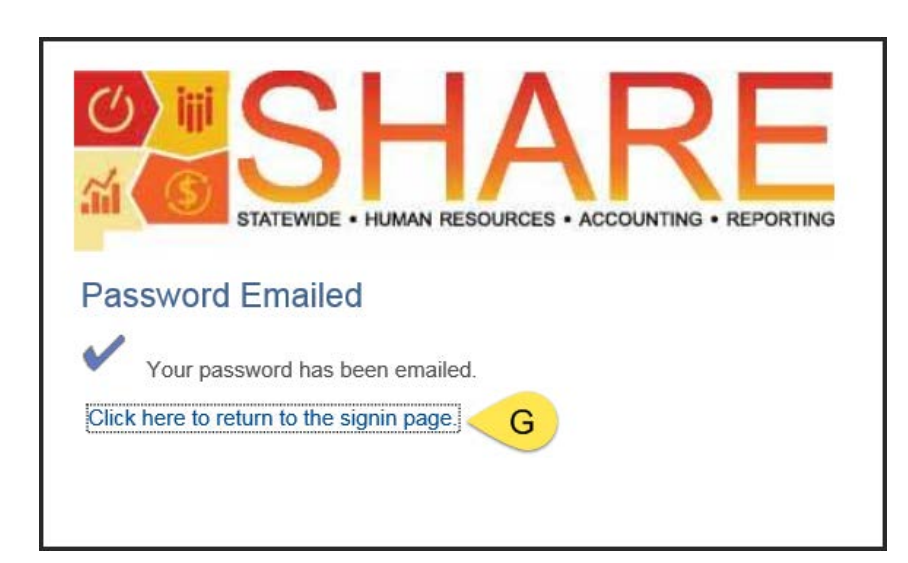

- **E.** Input your **Response** to the Hint question (response not case sensitive)
- **F.** Click on the *Email New Password* button
- **G.** Click on the *Click here to return* to the signin page link, and then check your email to retrieve your Temporary SHARE password.

### **Note**

Upon logging in with your temporary password, you will be prompted to change your password.